## **Copy Data operations**

The DataHub **Copy Data** dialog allows you to copy data without synchronization. Copying data works like the copy and paste operation. If the node you want to copy does not have any default Schema Map, you must resolve any unmapped nodes through the **Copy Data** dialog.

To copy data from a source node to a target node

1. From the **Operation** drop-down list in **Cameo DataHub Explorer**, select **Copy Data**.

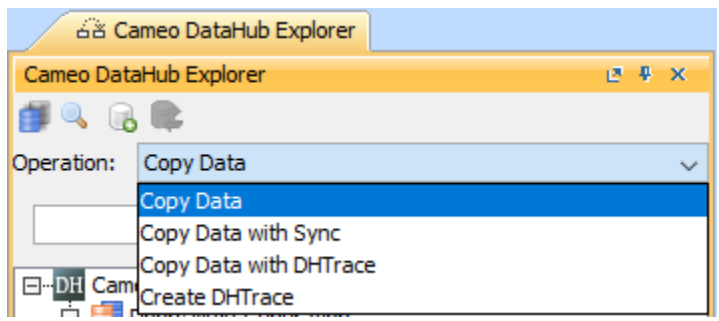

2. Drag a source node from **Cameo DataHub Explorer** to a target node in the MagicDraw Containment tree.

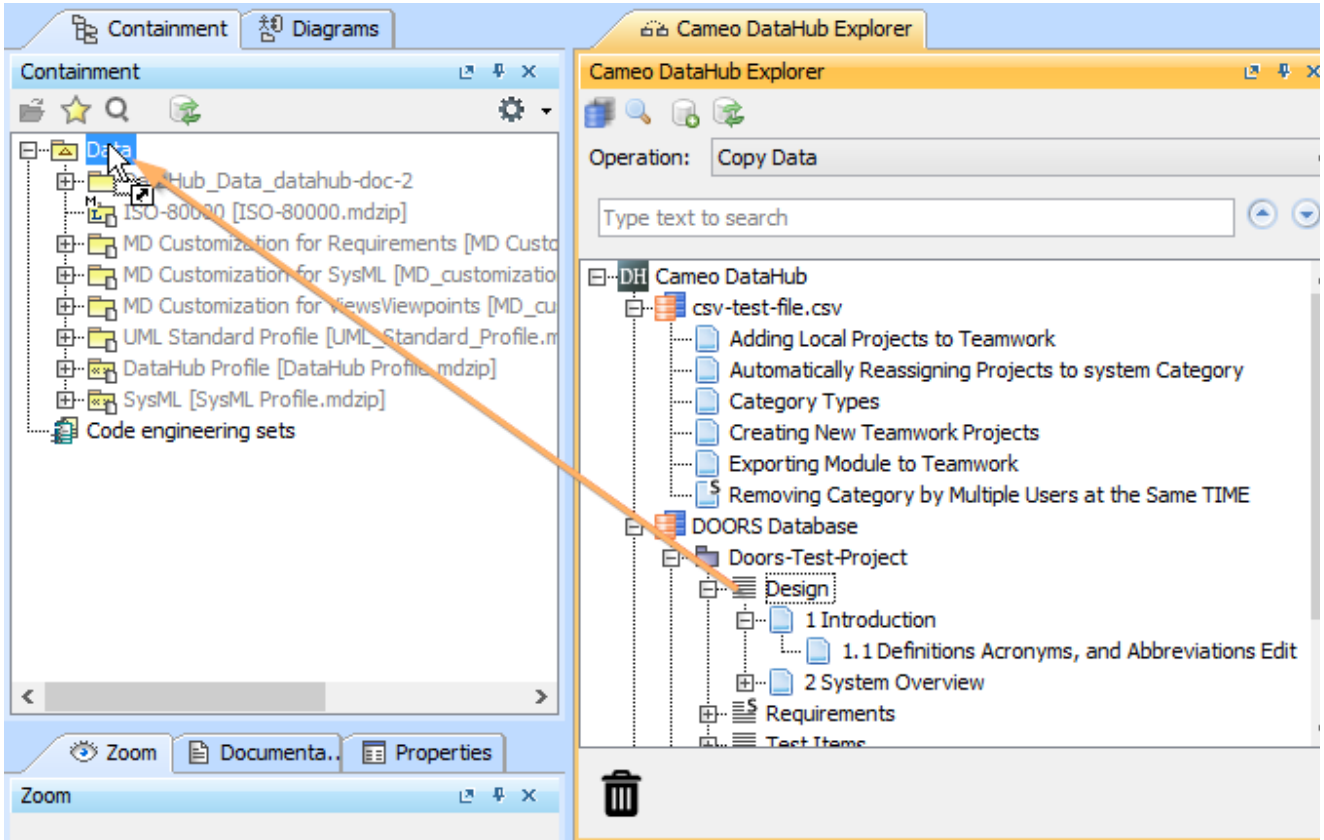

The **Copy Data** dialog opens.

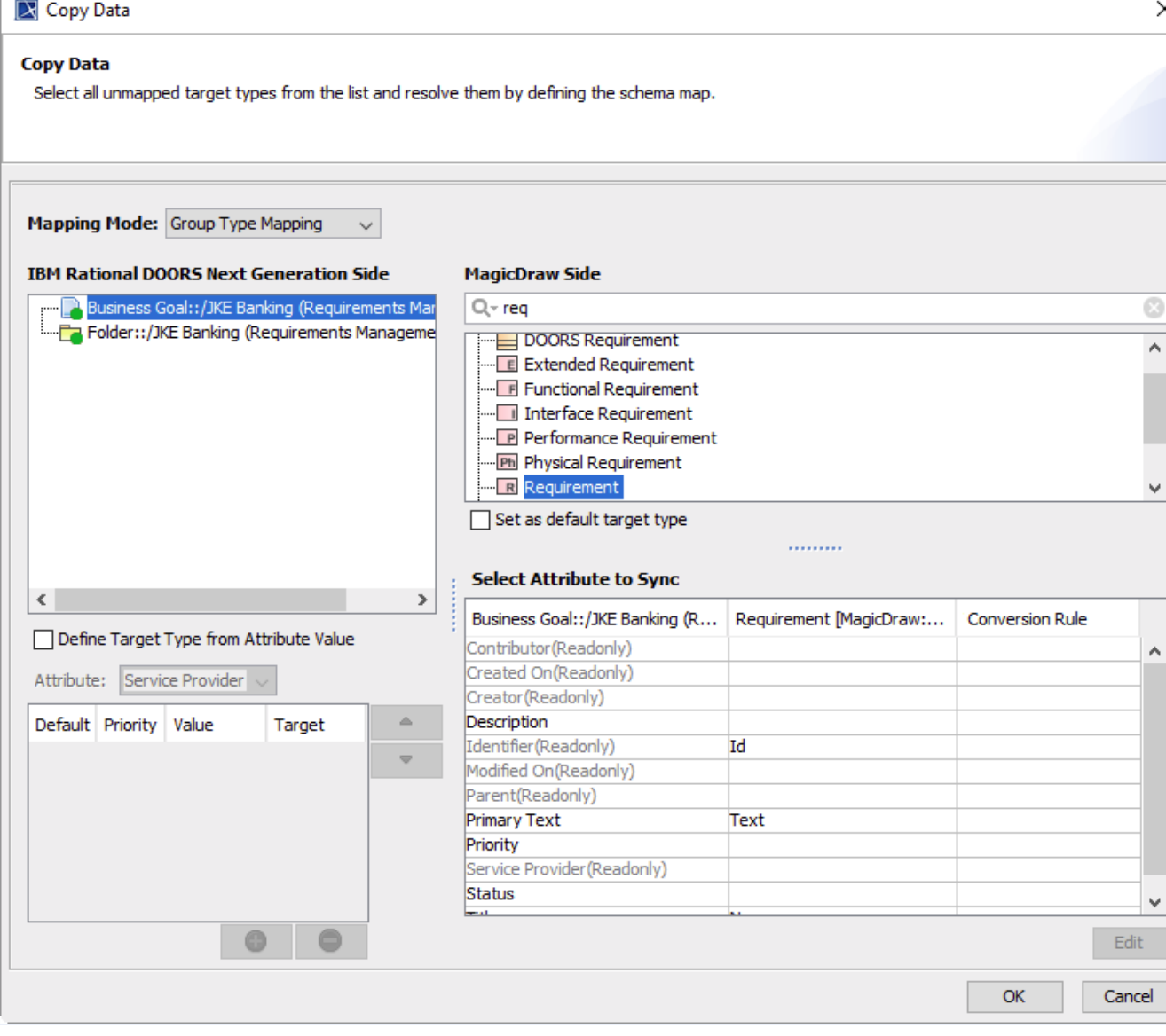

3. Start mapping the source node attributes to target attribute types. You see the node color changing from a red circle to a green one, which means the node and its attributes have been mapped to a target type. The **OK** button becomes enabled at this point. Click **OK** to finish the copying process.

The functions in the **Copy Data** dialog are explained in the table below.

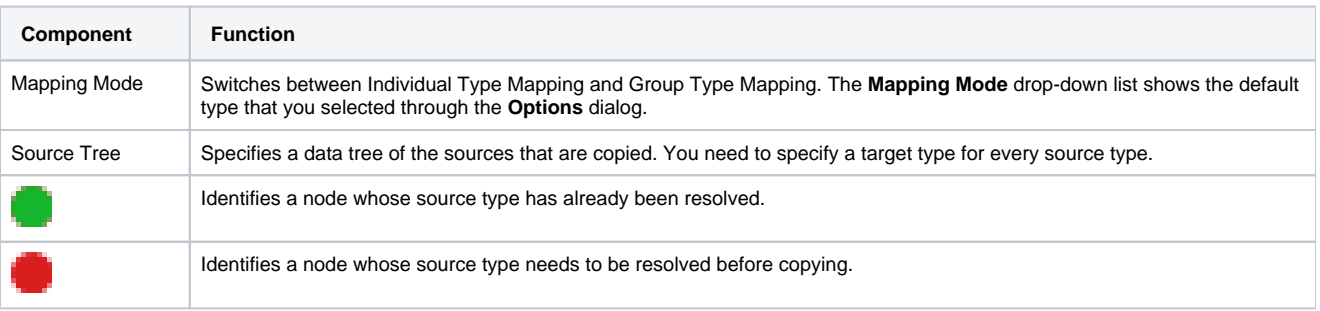

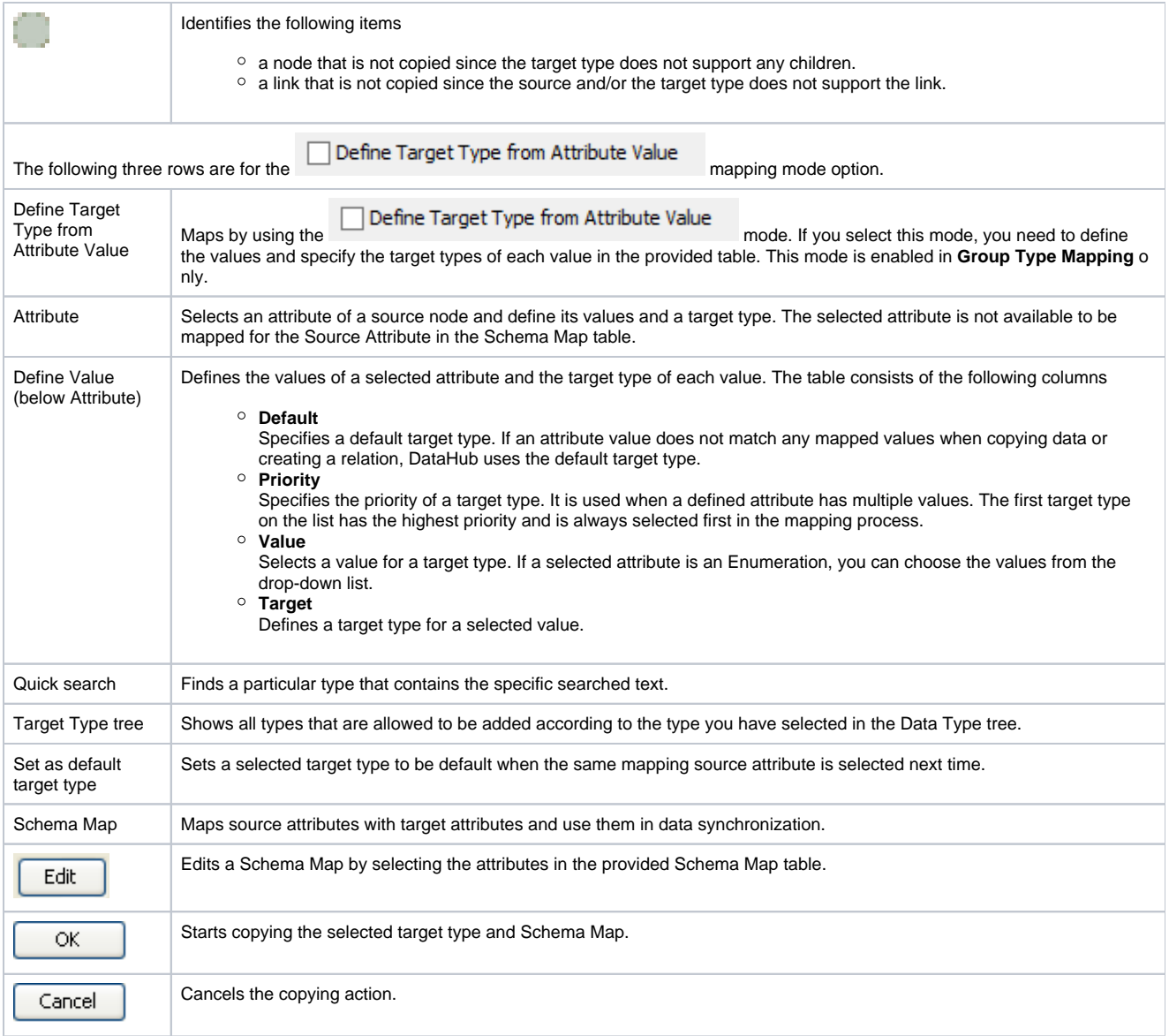